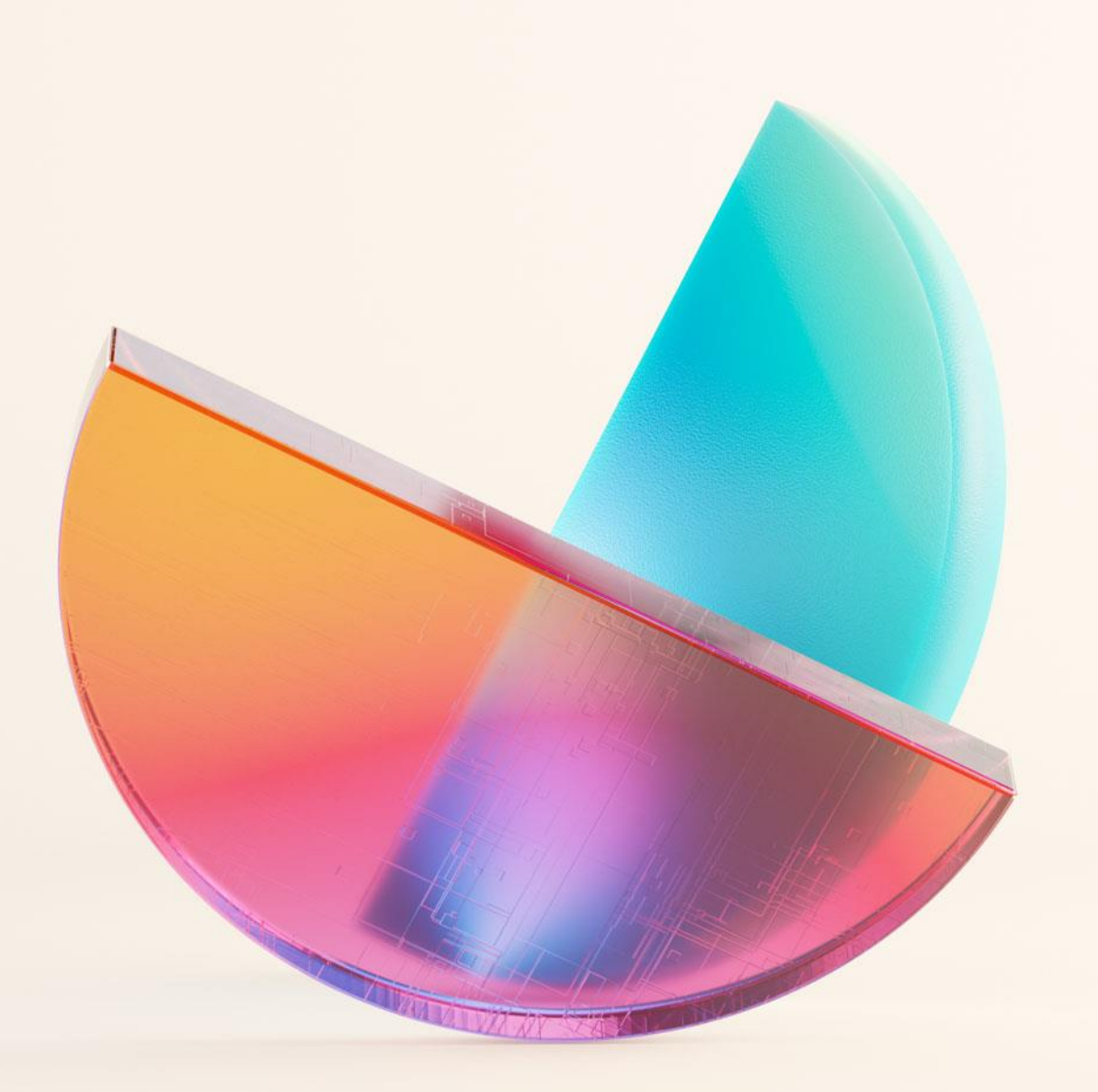

Best Practices in PostgreSQL Tuning: Navigating Key Performance Bottlenecks in the **Cloud** 

Alicja Kucharczyk

### Agenda

- What is PaaS
- Geographies and latency
- Evolving Technologies: Yesterday vs. Today
- Connections and myths
- Logging

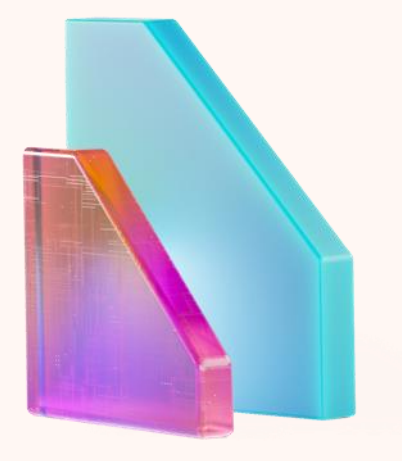

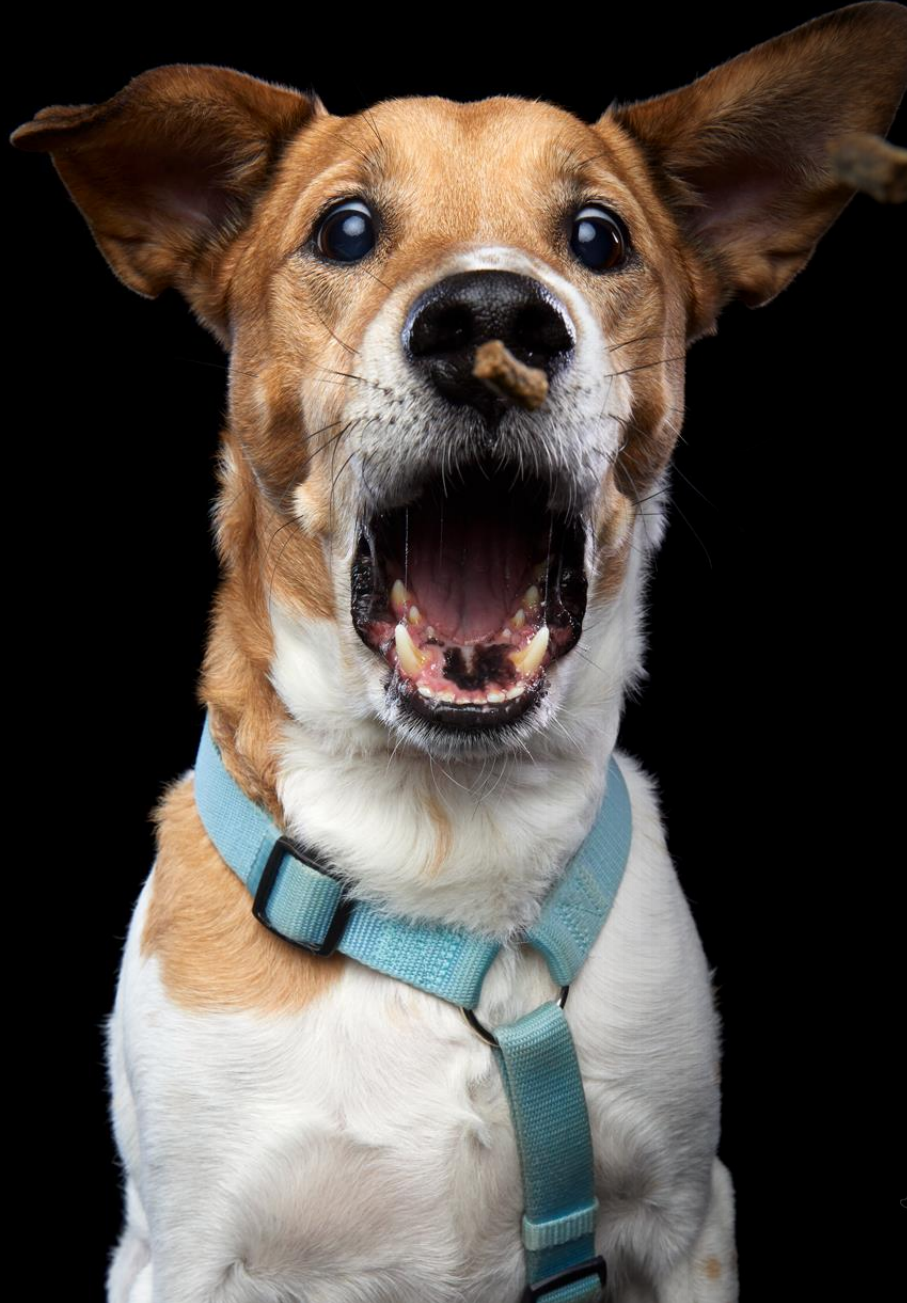

## **What is PaaS?**

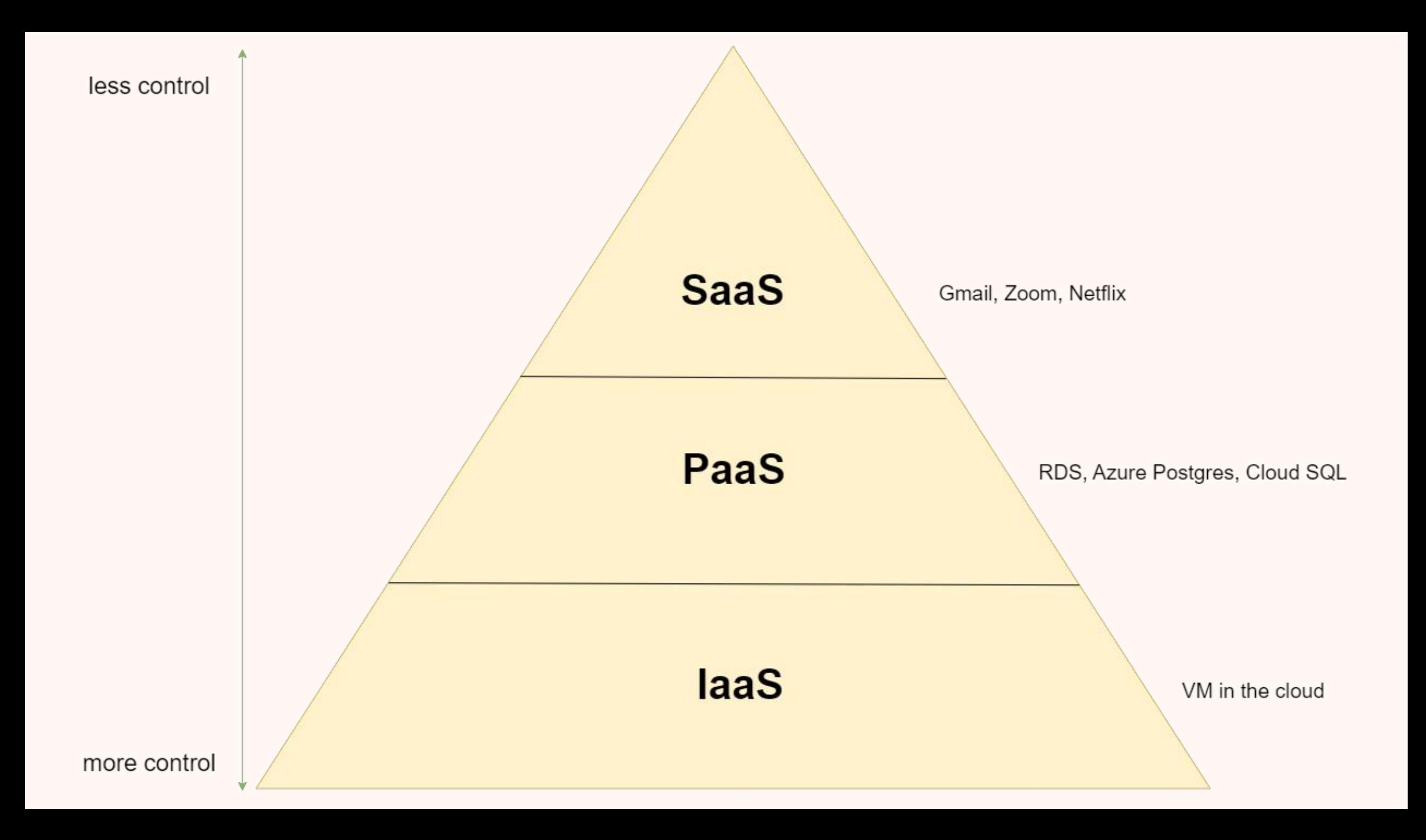

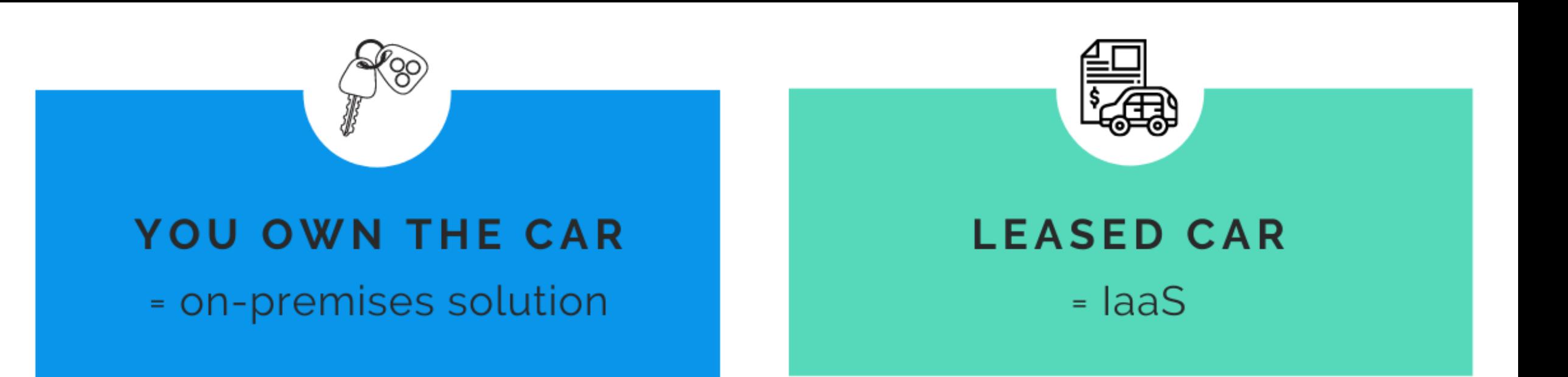

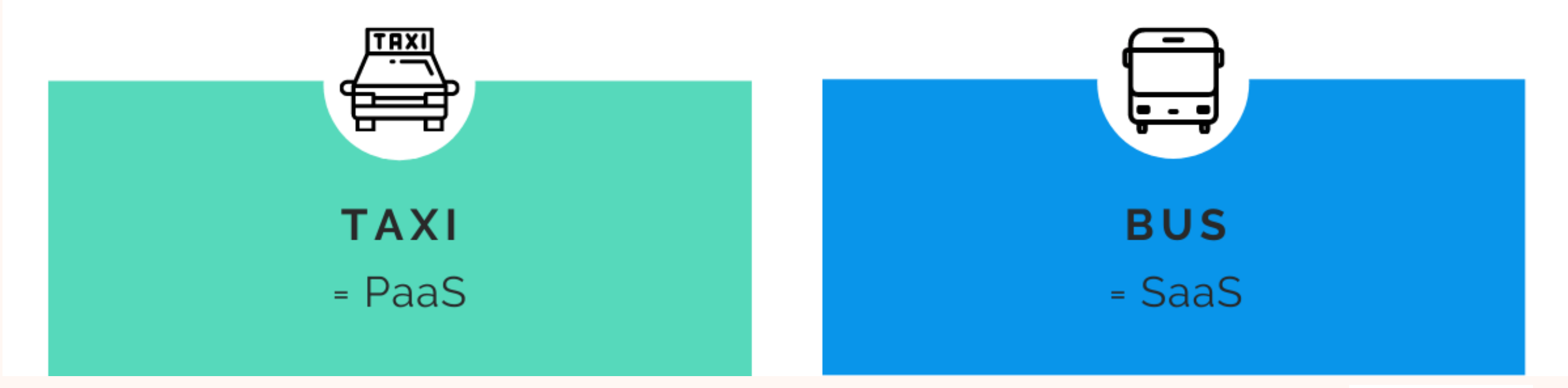

Source: [Regpacks.com](https://www.regpacks.com/)

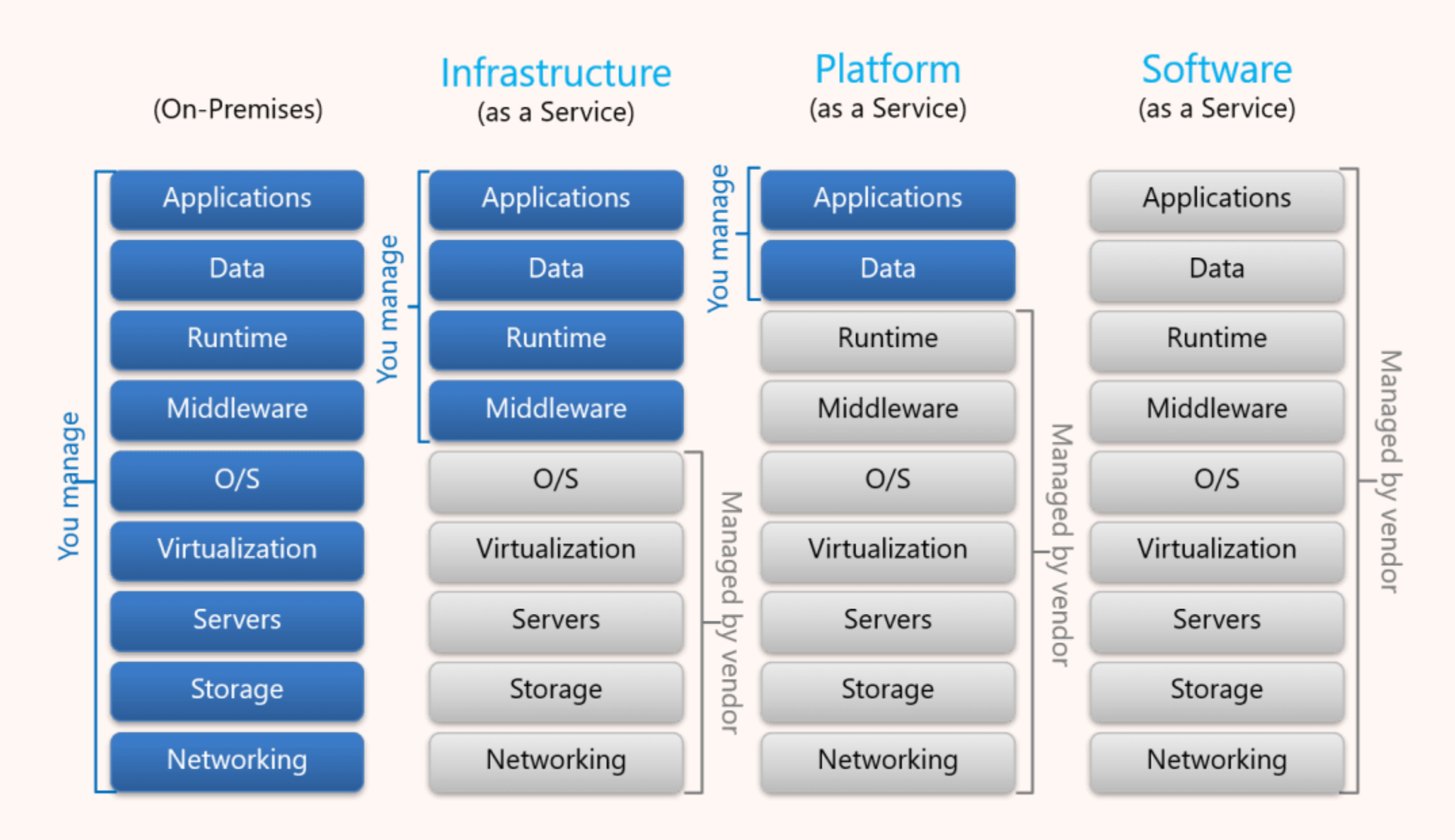

Source: https://www.liquidweb.com/kb/saas -paas -iaas/

### Postgres PaaS

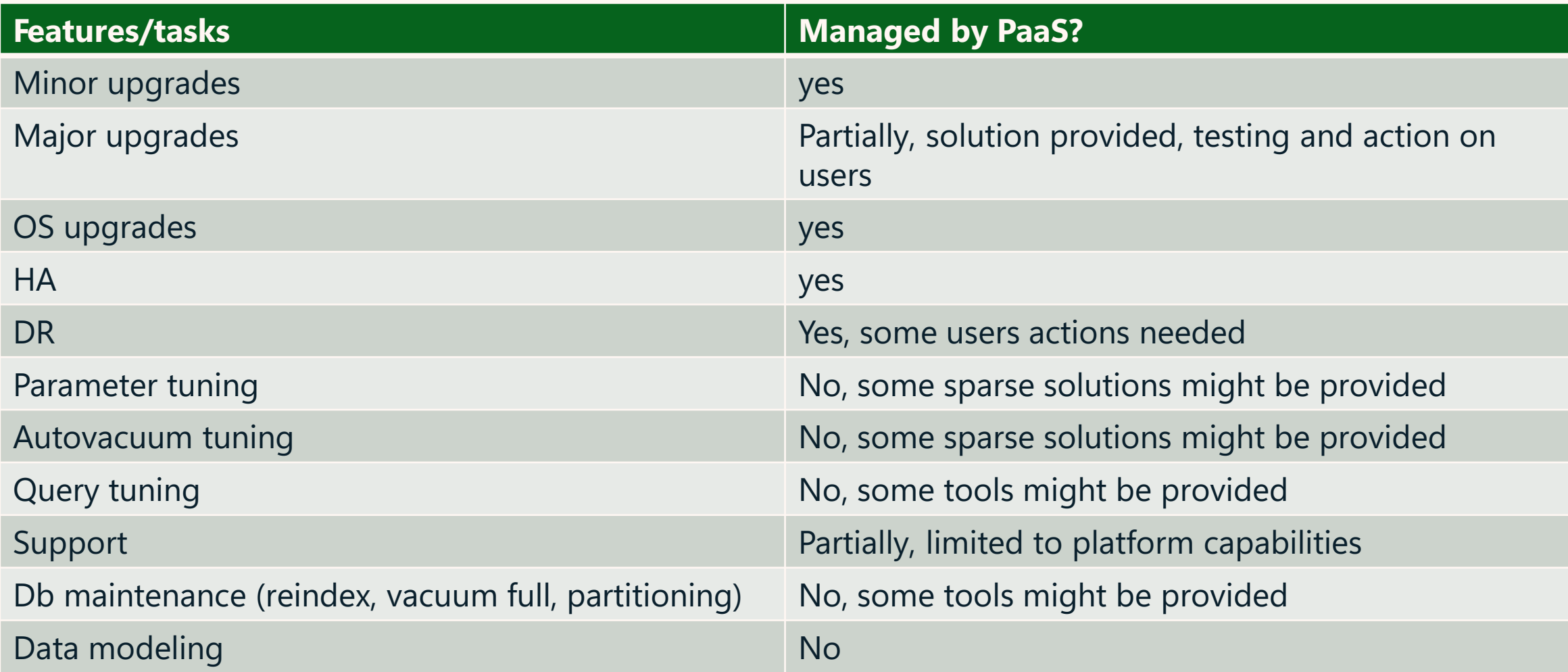

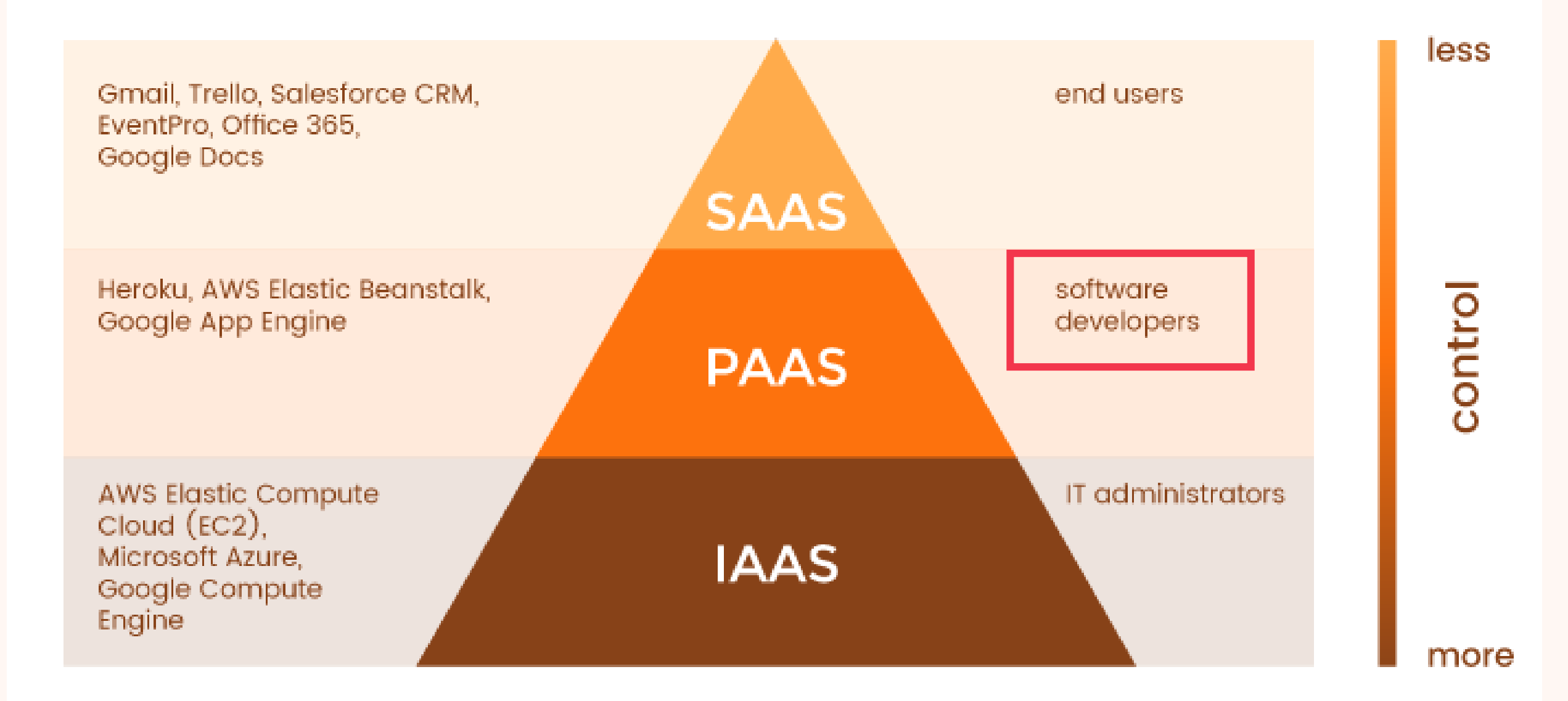

### Postgres PaaS on major clouds

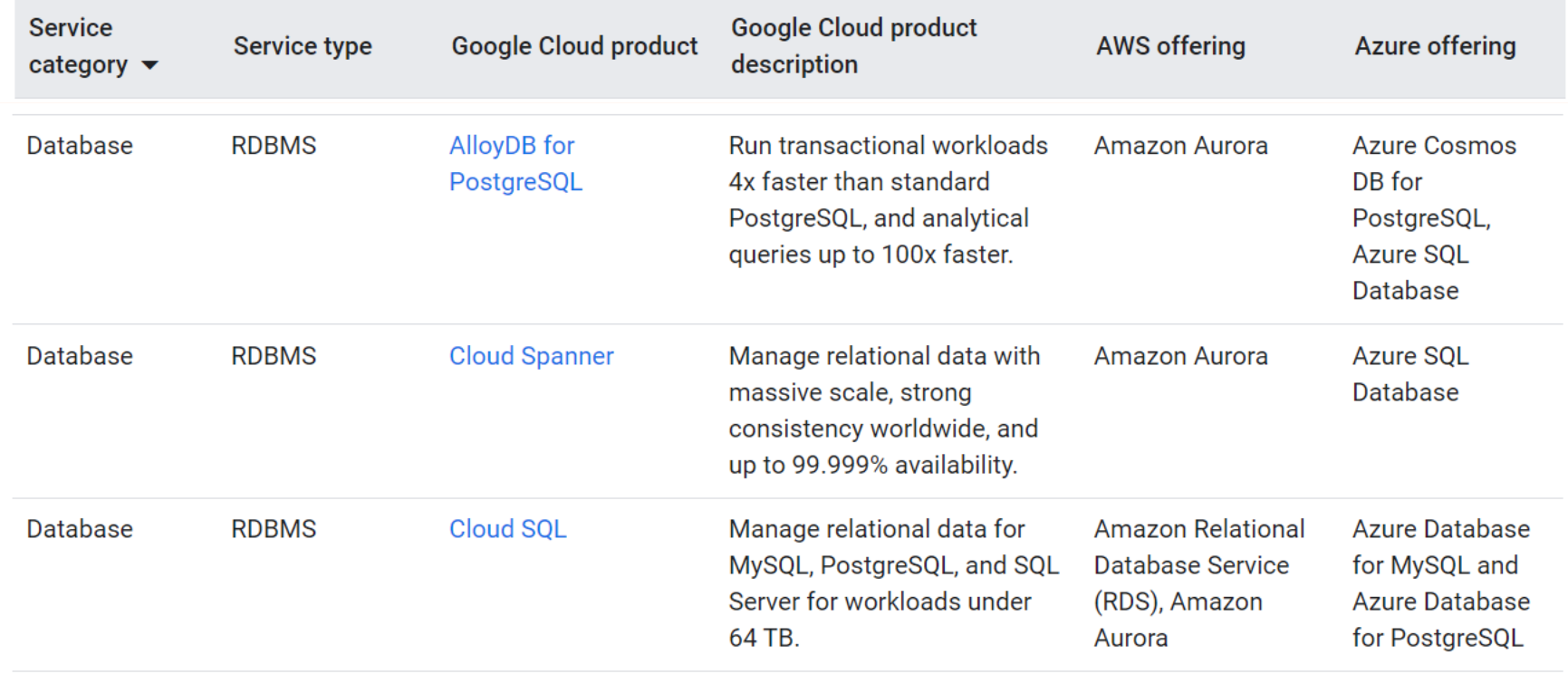

Source: https://cloud.google.com/docs/get-started/aws-azure-gcp-service-comparison

## **[Geographies](https://datacenters.microsoft.com/globe/explore/) and latency**

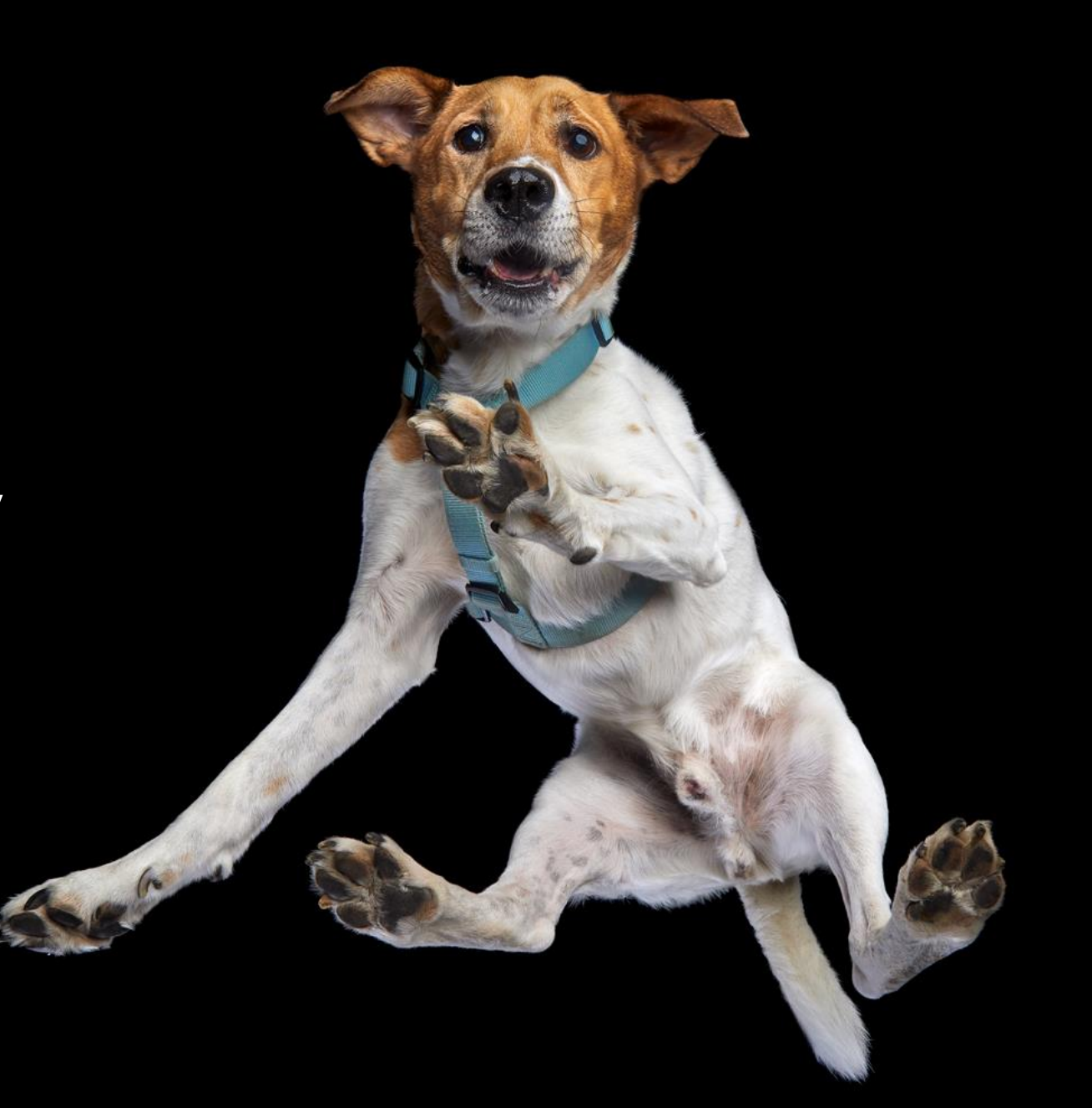

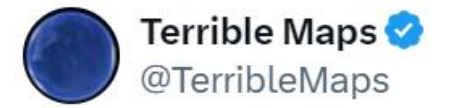

#### Places where coconuts can grow

Przetłumacz wpis

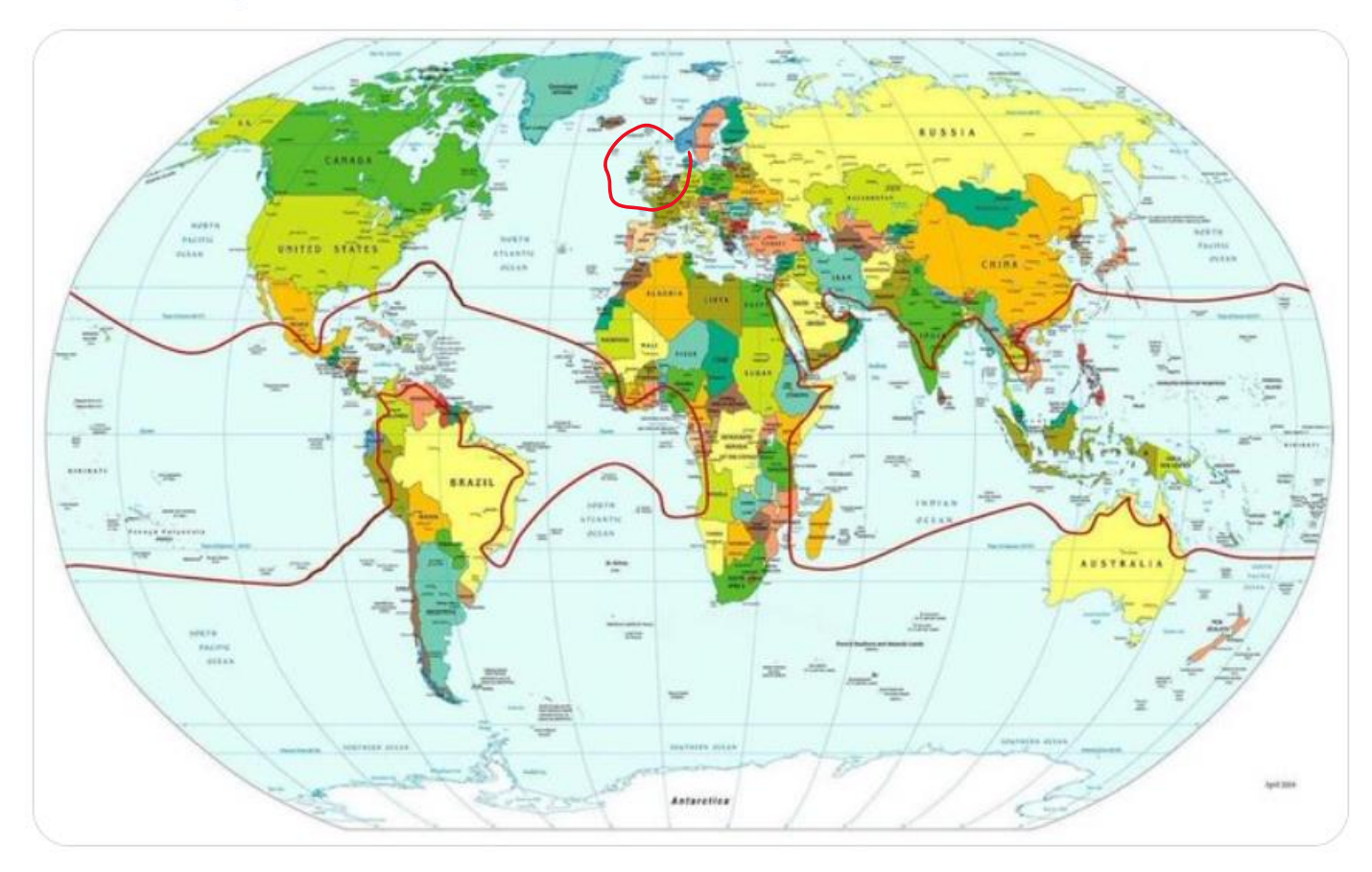

## Chosing the regions

Patrick Pendergast @ @LPoPNH · 4 mar Also in England around roughly the time of King Arthur, according to the Monty Python and the Holy Grail documentary.

10:30 PM · 4 mar 2024 · 471,7 tys. Wyświetlenia

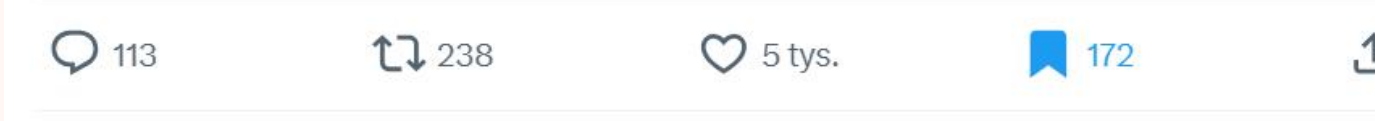

pgbench=> SELECT \* FROM pg\_stat\_activity WHERE appl ication\_name='pgbench';

#### azureuser@UkSouthVM:~\$ pgbench -c 100 -T120

# **DB South India**

# **Client UK South**

pgbench=> SELECT \* FROM pg\_stat\_activity WHERE appl<br>ication\_name='pgbench'; |azureuser@UkSouthVM:~\$ pgbench -c 100 -T120

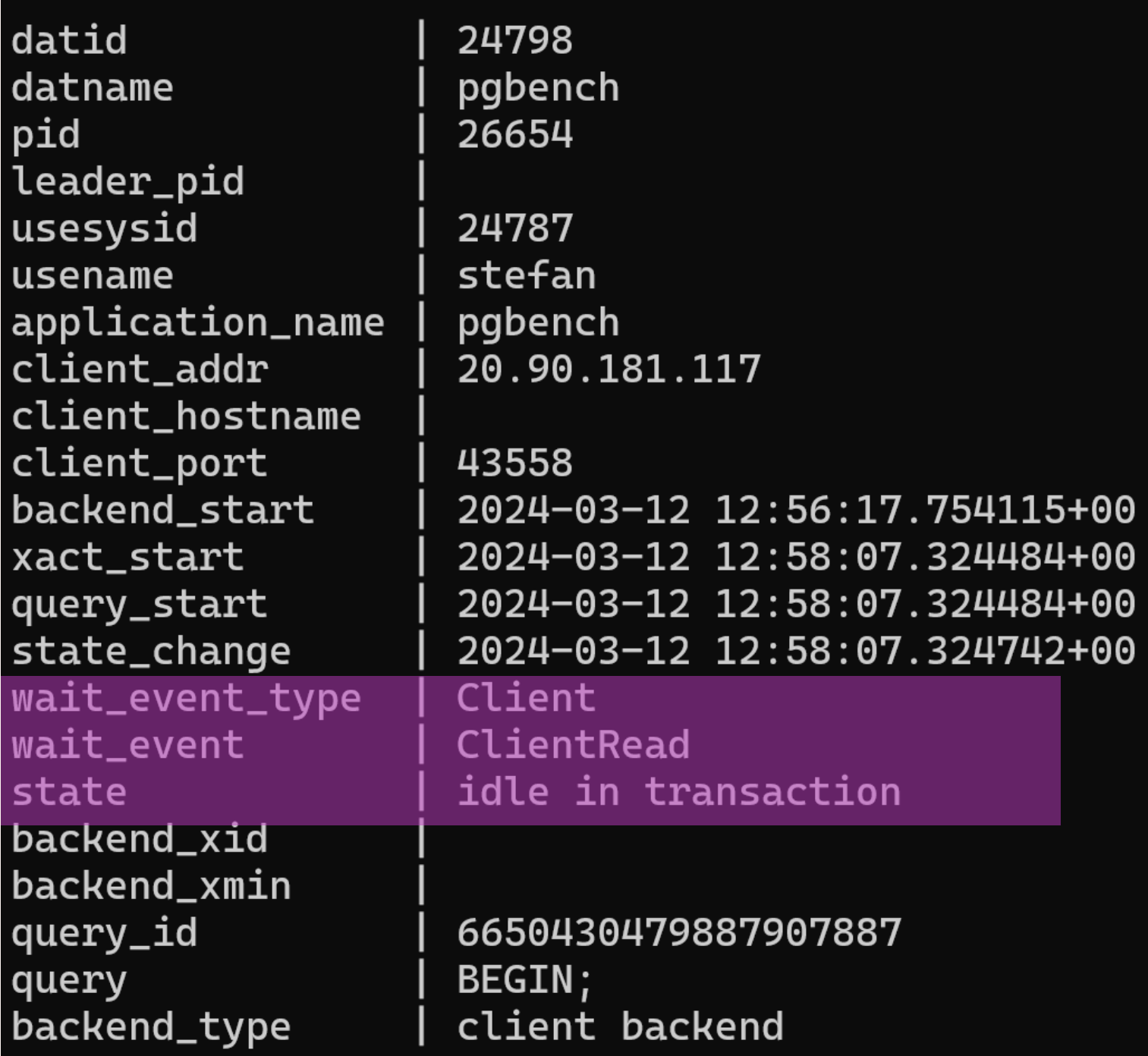

UK South to South India

SELECT count(\*), wait\_event FROM stat\_activity GROUP BY wait\_event ORDER BY 1 DESC;

count | wait\_event

**25327 | ClientRead**

-------+---------------

255 | transactionid 38 |

34 | WALSync

17 | DataFileRead

5 | WALWrite

3 | tuple

SELECT count(\*), state FROM stat\_activity GROUP BY state ORDER BY 1 DESC;

count | state

#### -------+---------------------

**19793 | idle in transaction** 5549 | idle 337 | active

#### ⊕ Actions

We recommend different actions depending on the causes of your wait event.

#### **Topics**

- Place the clients in the same Availability Zone and VPC subnet as the instance
- Scale your client
- Use current generation instances
- Increase network bandwidth
- Monitor maximums for network performance
- Monitor for transactions in the "idle in transaction" state

#### Place the clients in the same Availability Zone and VPC subnet as the instance

To reduce network latency and increase network throughput, place clients in the same Availability Zone and virtual private cloud (VPC) subnet as the RDS for PostgreSQL DB instance. Make sure that the clients are as geographically close to the DB instance as possible.

Source: https://docs.aws.amazon.com/AmazonRDS/latest/UserGuide/wait-event.clientread.html

## **Availability Zones (AZs)**

"An Availability Zone (AZ) is one or more discrete data centers with redundant:

- power,
- networking,
- and connectivity

in an AWS Region.

All AZs in an AWS Region are interconnected with high-bandwidth, low-latency networking, over fully redundant, dedicated metro fiber providing highthroughput, low-latency networking between AZs. All traffic between AZs is encrypted. The network performance is sufficient to accomplish synchronous replication between Azs."

Source: https://aws.amazon.com/about-aws/globalinfrastructure/regions\_az/

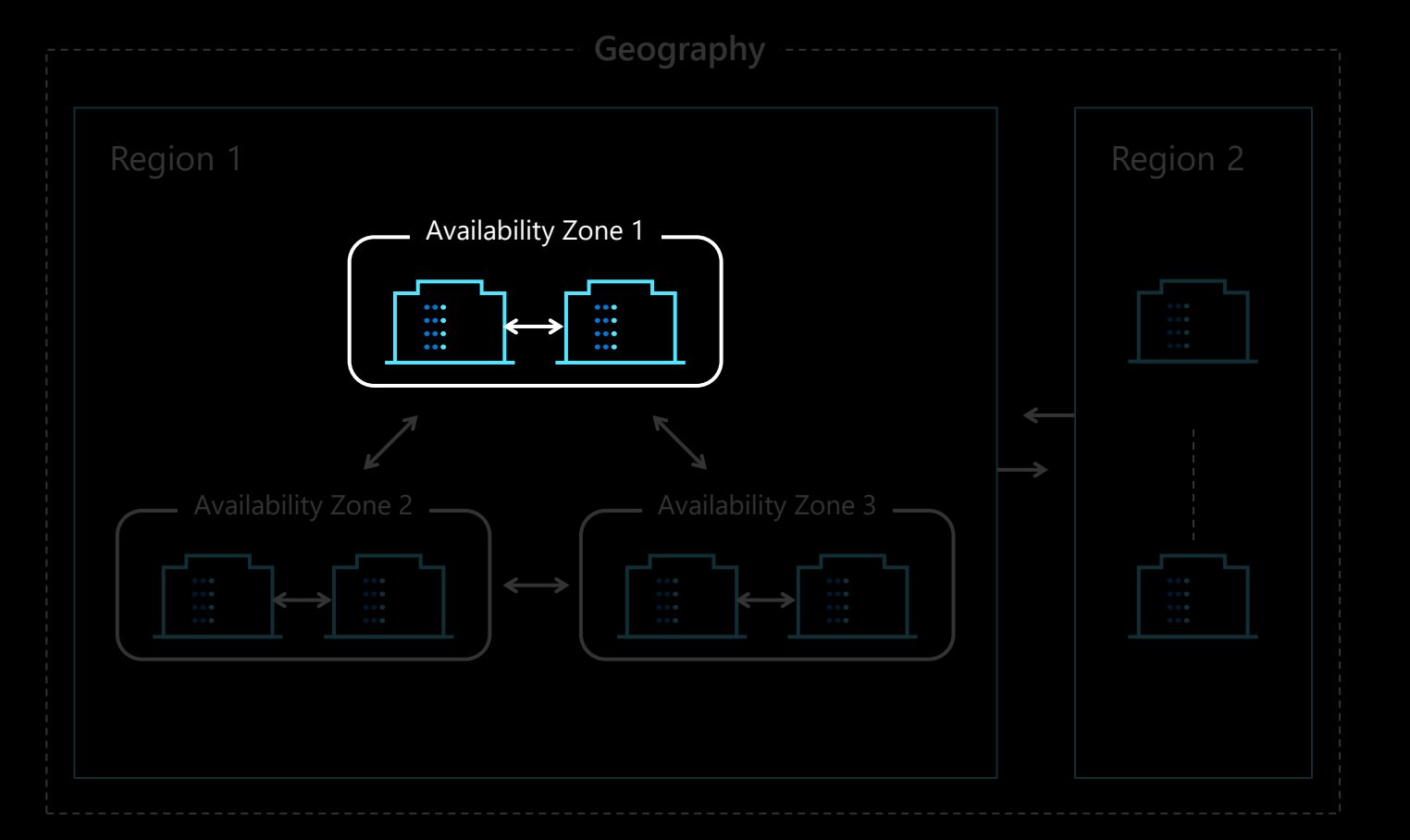

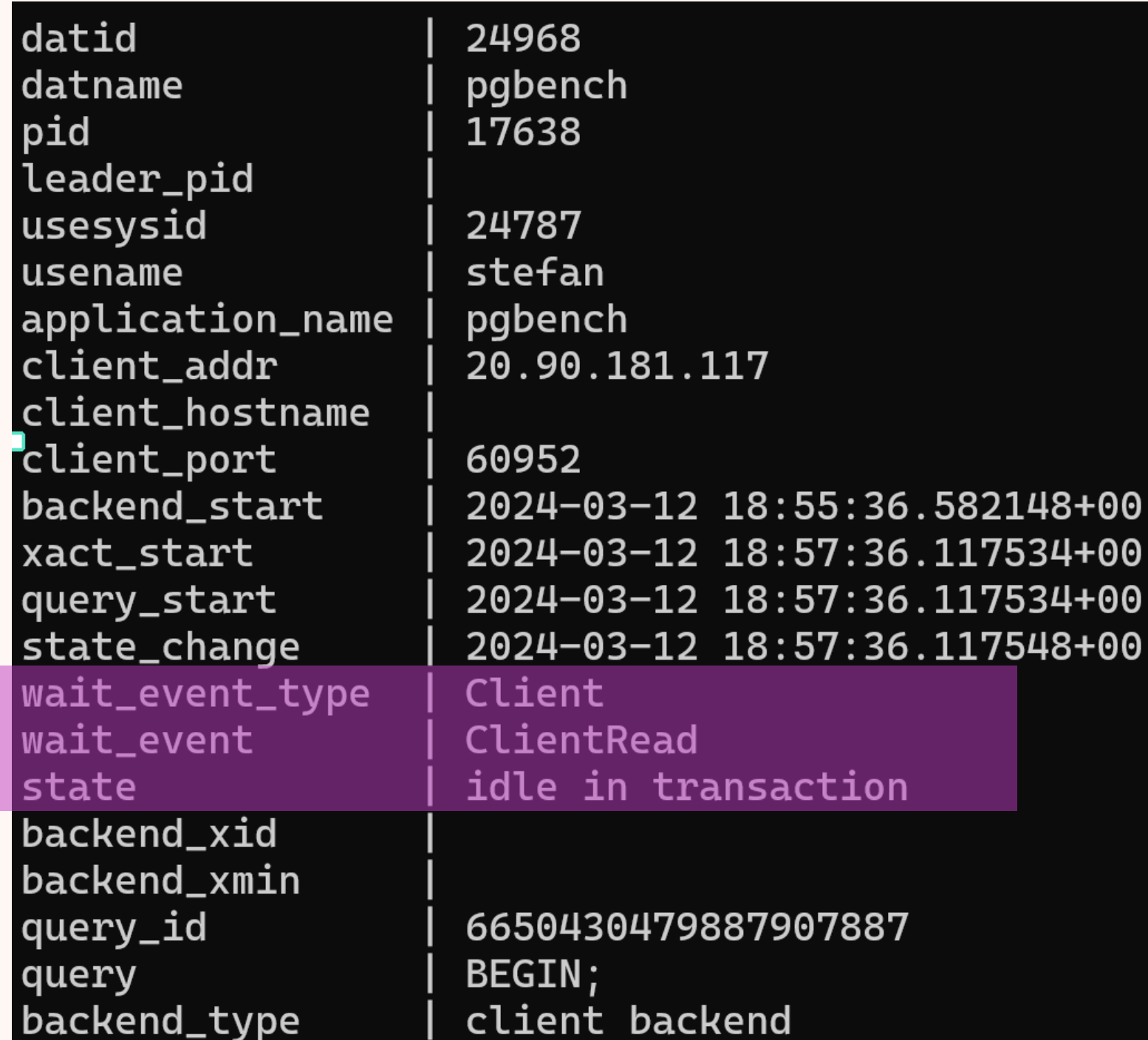

### Same AZ

SELECT count(\*), wait\_event FROM stat\_activity GROUP BY wait\_event ORDER BY 1 DESC;

count | wait\_event

-------+----------------------

21913 | WALWrite

18872 | **ClientRead**

2796 | transactionid

1298 | DataFileRead

1274 |

426 | WALSync

184 | WALInsert

125 | tuple

### SELECT count(\*), state FROM stat\_activity GROUP BY state ORDER BY 1 DESC;

count | state

27795 | active 18062 | **idle in transaction** 1120 | idle

-------+---------------------

## Pgbench results

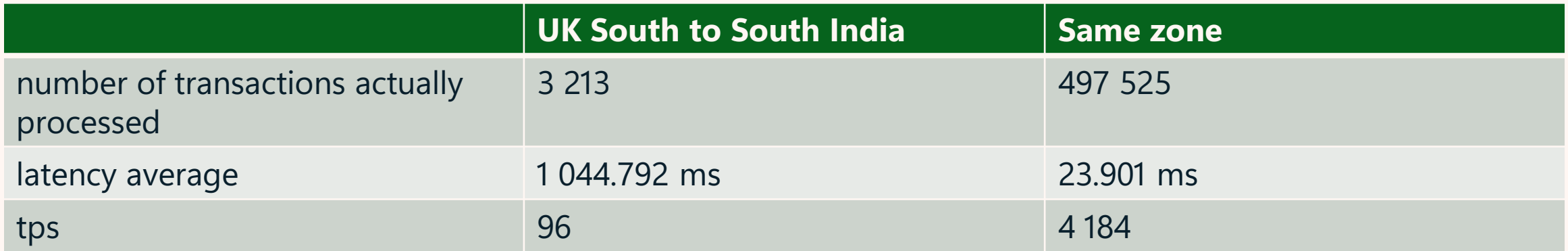

### [Google Cloud](https://cloud.withgoogle.com/region-picker/) Region Picker

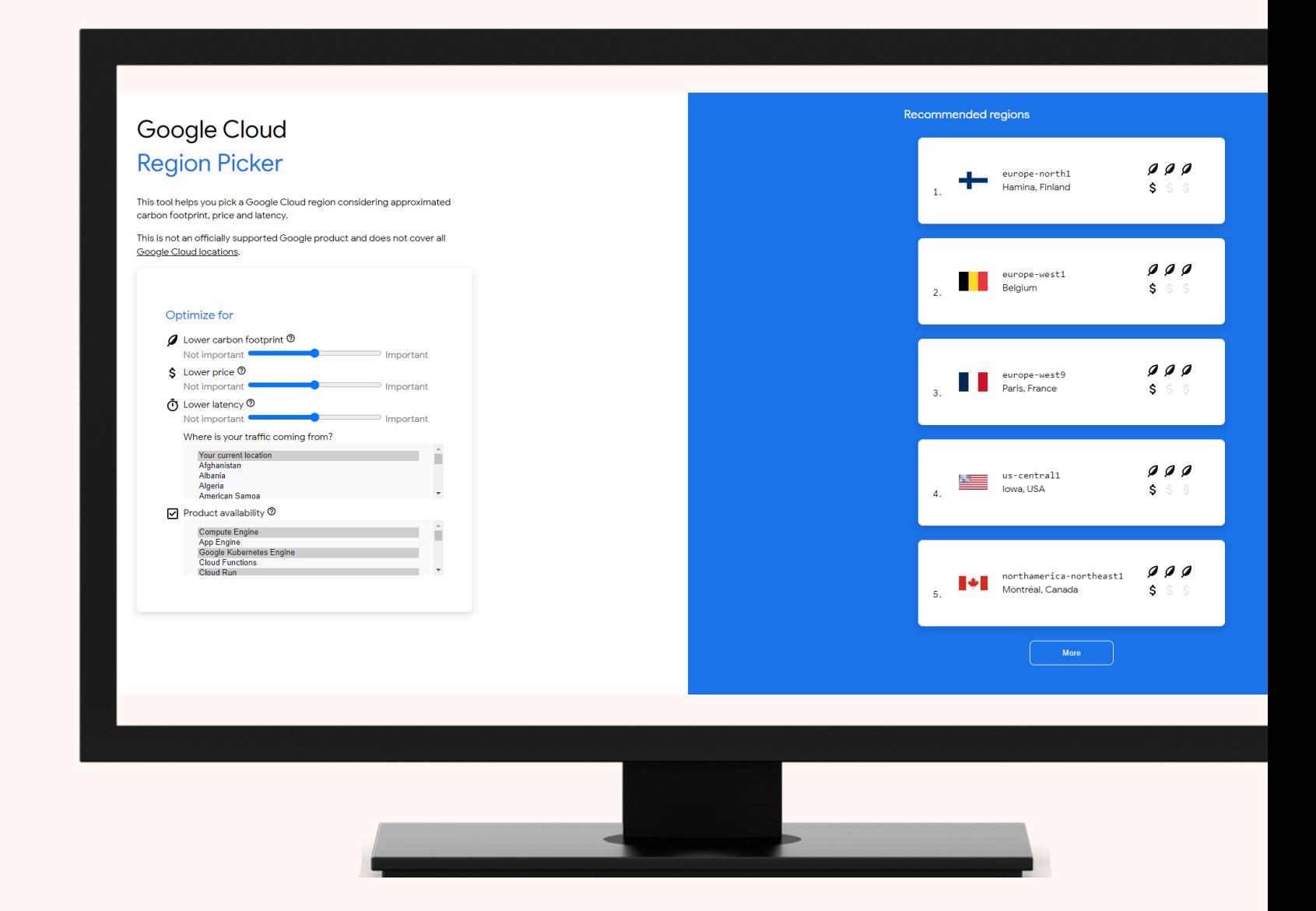

### Evolving Technologies: Yesterday vs. Today

source: retrodata.se

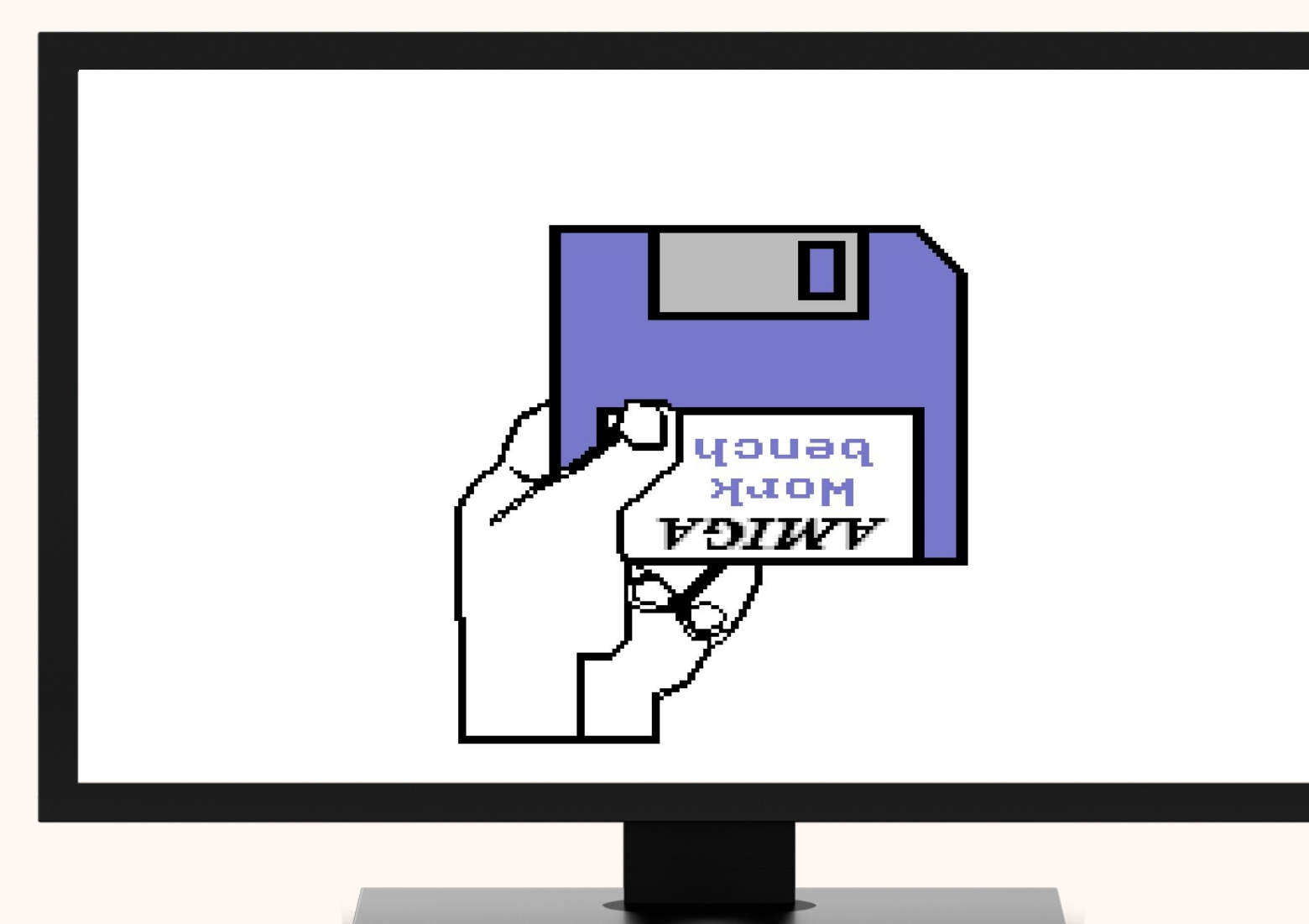

### Compute

#### Compute + storage ...

#### Compute

#### Compute resources are pre-allocated and billed per hour based on vCores configured. Note that high availability is supported for only General purpose and Memory optimized tiers.

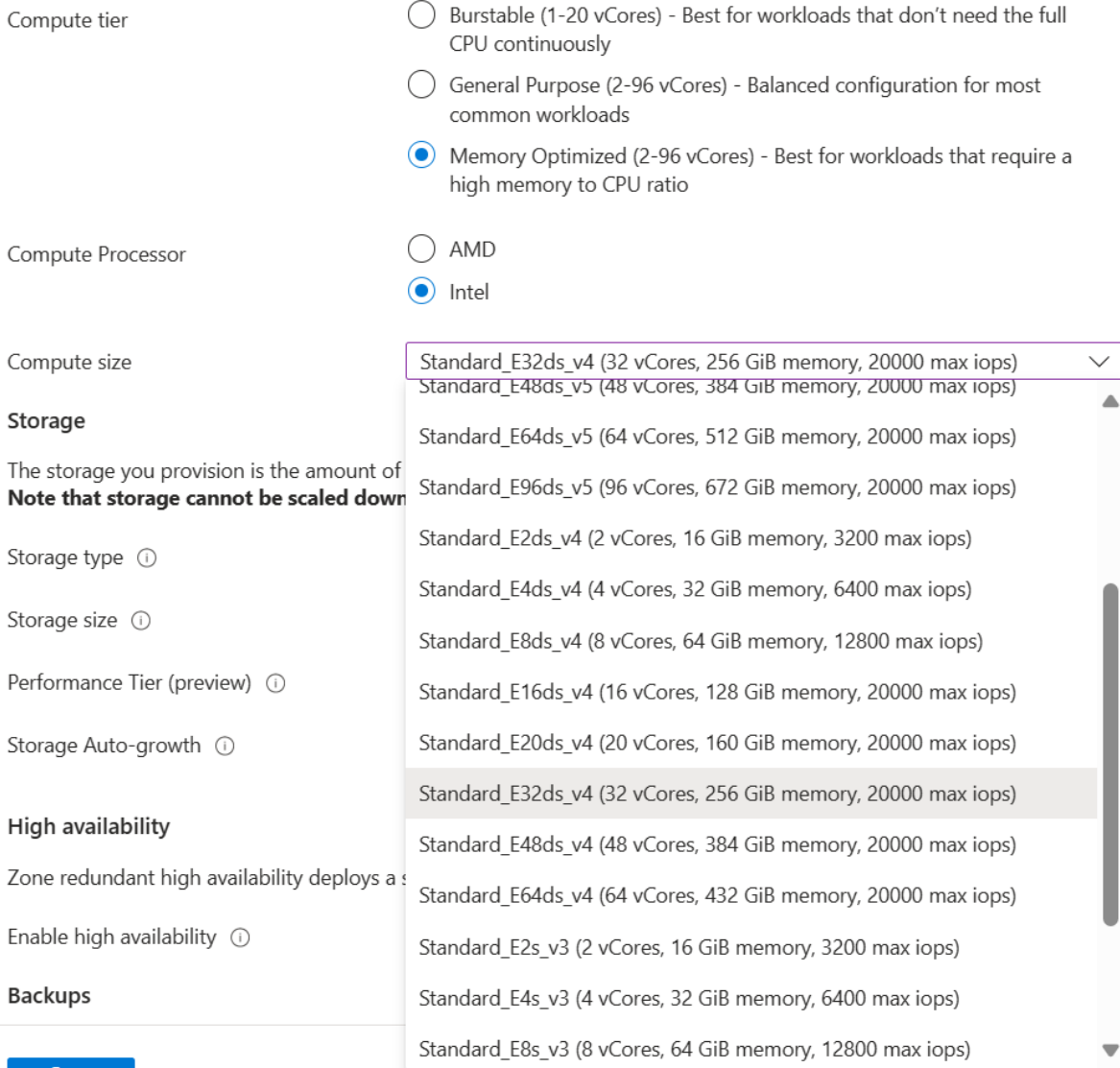

### Storage

#### Storage

The storage you provision is the amount of storage capacity available to your flexible server and is billed GiB/month. Note that storage cannot be scaled down once the server is created.

Storage type  $\circledcirc$ Storage size (in GiB)  $*$   $\circledcirc$ IOPS (operations/sec) \* ① Throughput (MB/sec) \*  $\circledcirc$ 

Storage Auto-growth  $\circled$ 

Premium SSD v2 المحيرواني Premium SSD v2 Premium SSD 3000 The value must be between 3000 and 68719 125 The value must be between 125 and 750

#### Performance

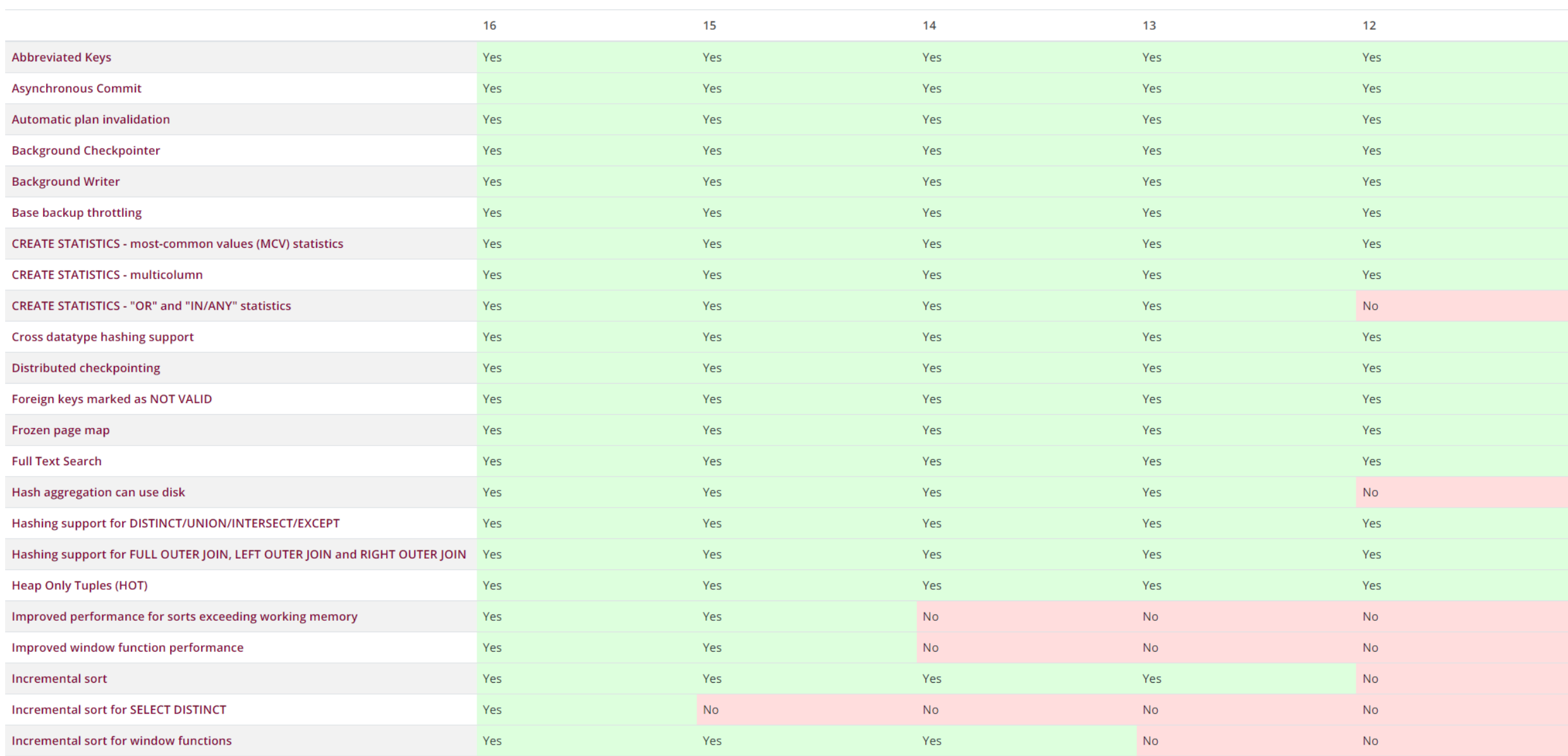

### And benchmarking...

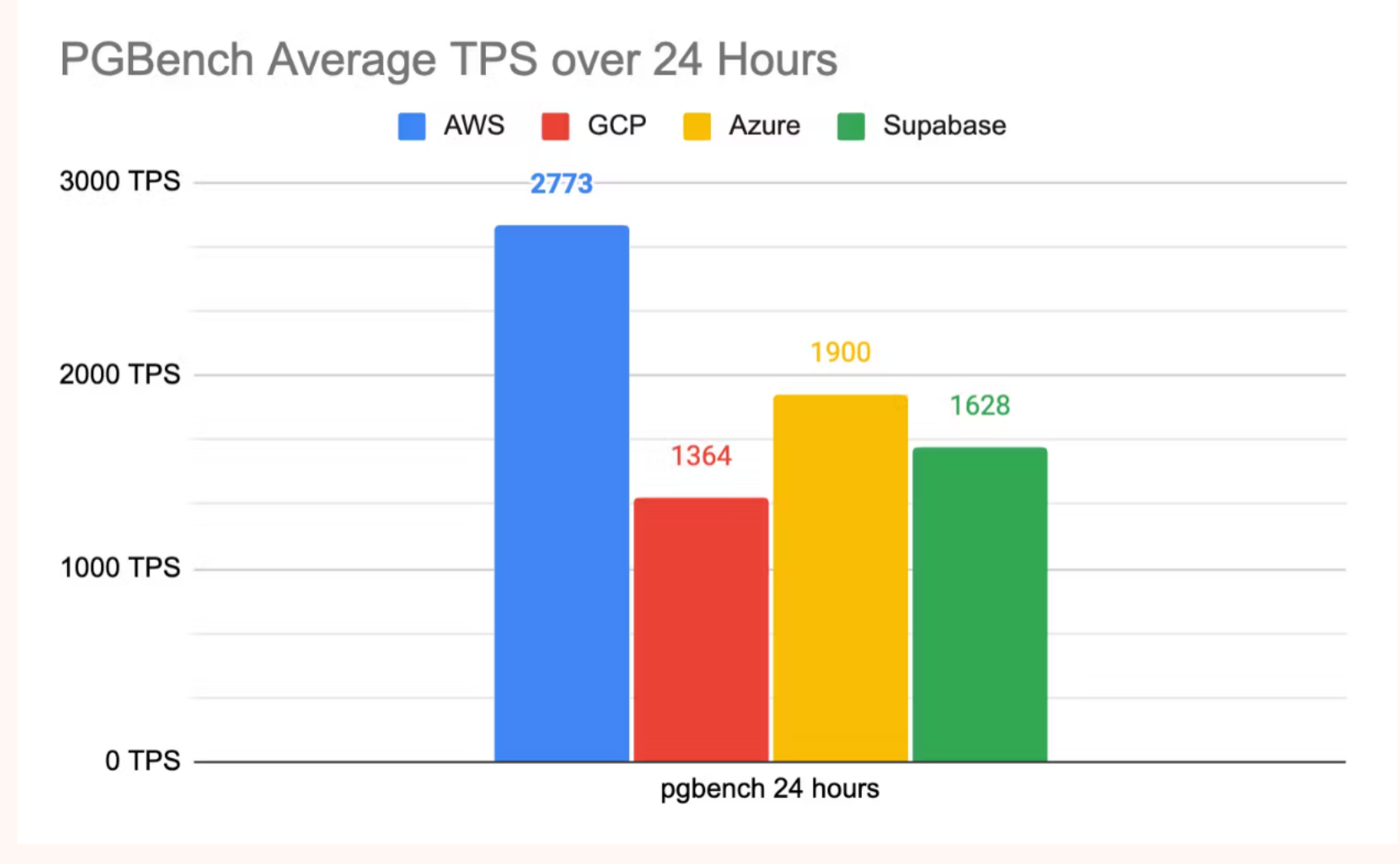

Source:https://blog.peerdb.io/comparing-postgres-managed-services-aws-azuregcp-and-supabase

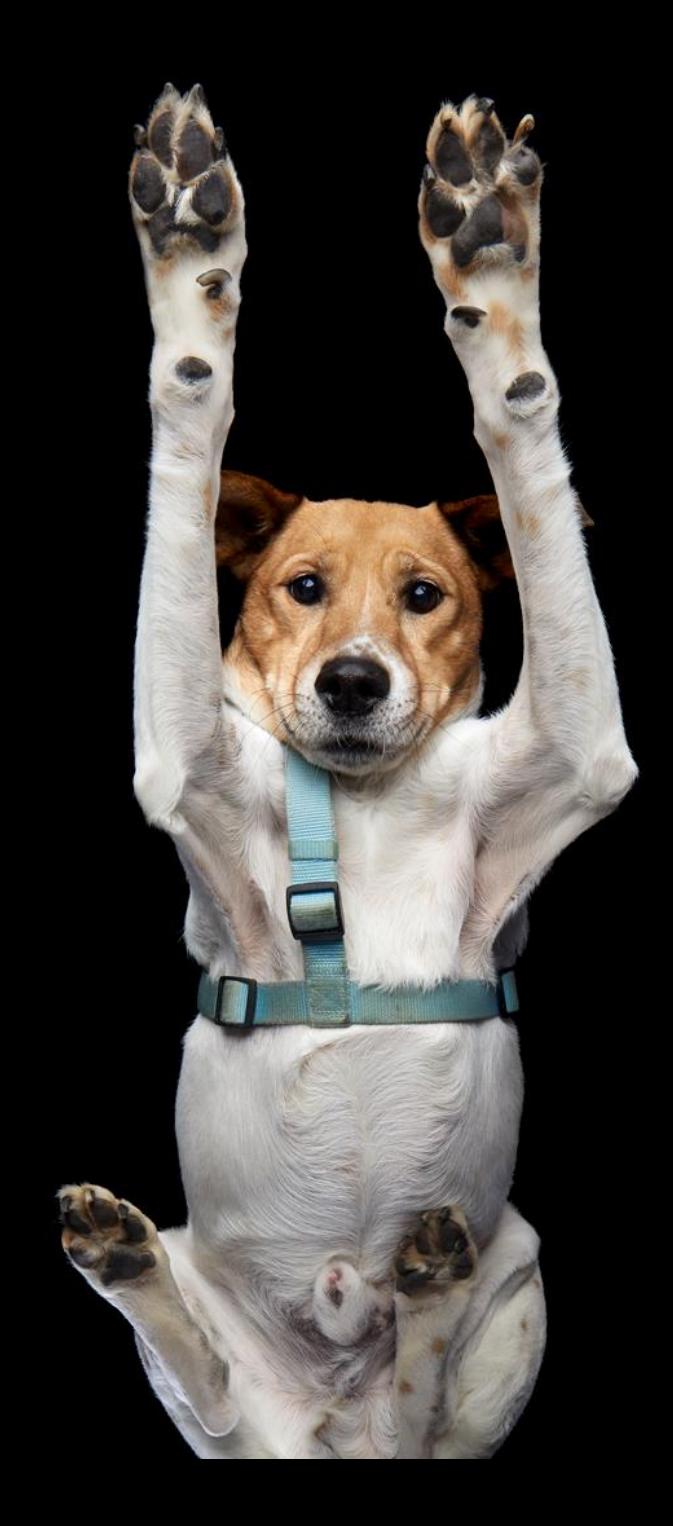

## **Connections**

#### CPU usage

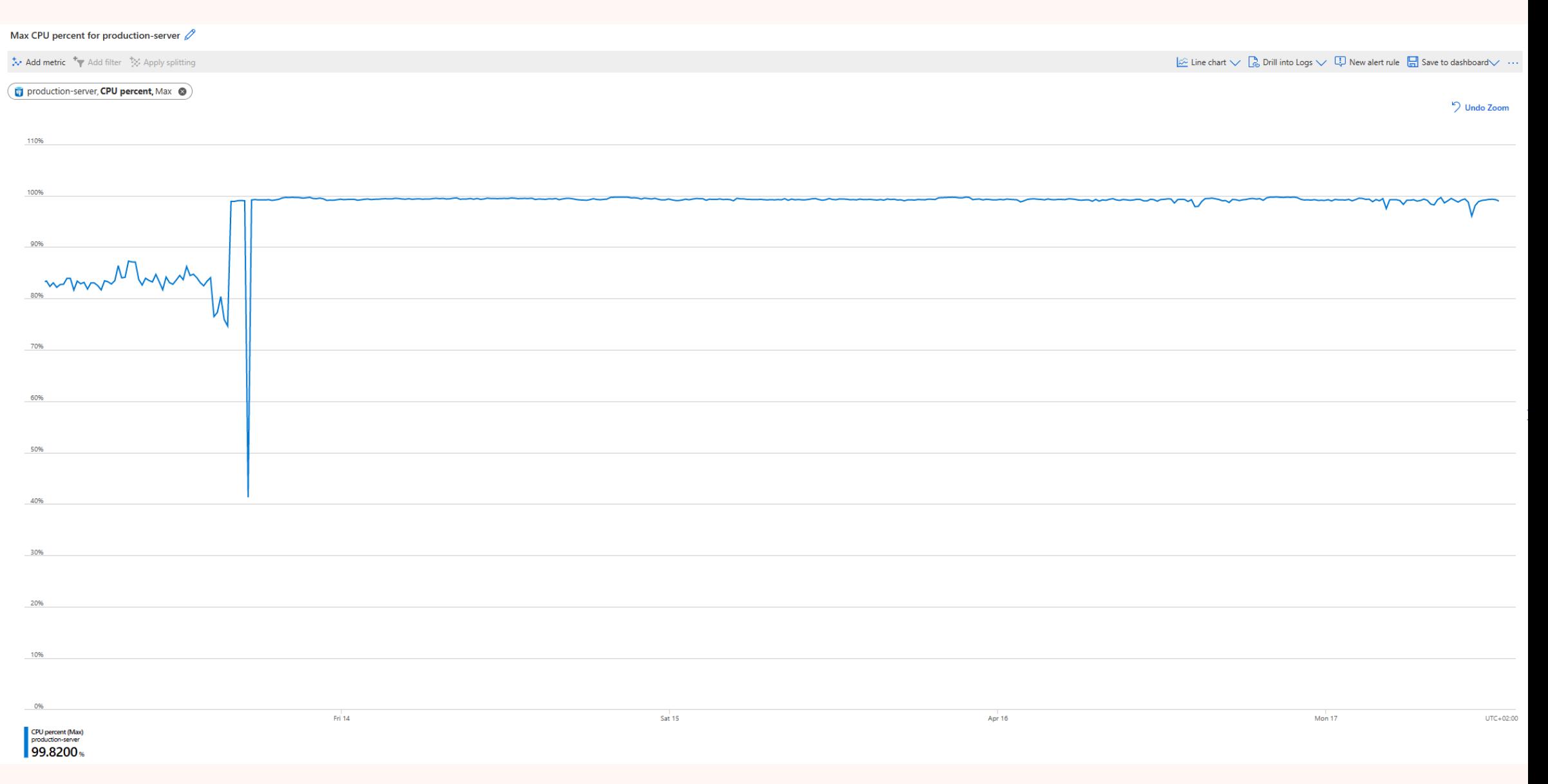

### Number Of Database Connections

You can often support more concurrent users by reducing the number of database connections and using some form of connection pooling. This page attempts to explain why that is.

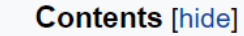

1 Summary

2 The Need for an External Pool

3 Reasons for Performance Reduction Past the "Knee"

4 How to Find the Optimal Database Connection Pool Size

#### Summary

A database server only has so many resources, and if you don't have enough connections active to use all of them, your throughput will generally improve by using more connections. Once all of the resources are in use, you won't push any more work through by having more connections competing for the resources. In fact, throughput starts to fall off due to the overhead from that contention. You can generally improve both latency and throughput by limiting the number of database connections with active transactions to match the available number of resources, and queuing any requests to start a new database transaction which come in while at the limit.

Contrary to many people's initial intuitive impulses, you will often see a transaction reach completion sooner if you queue it when it is ready but the system is busy enough to have saturated resources and *start it later* when resources become available.

Pg will usually complete the same 10,000 transactions faster by doing them 5, 10 or 20 at a time than by doing them 500 at a time. Determining exactly how many should be done at once varies by workload and requires tuning

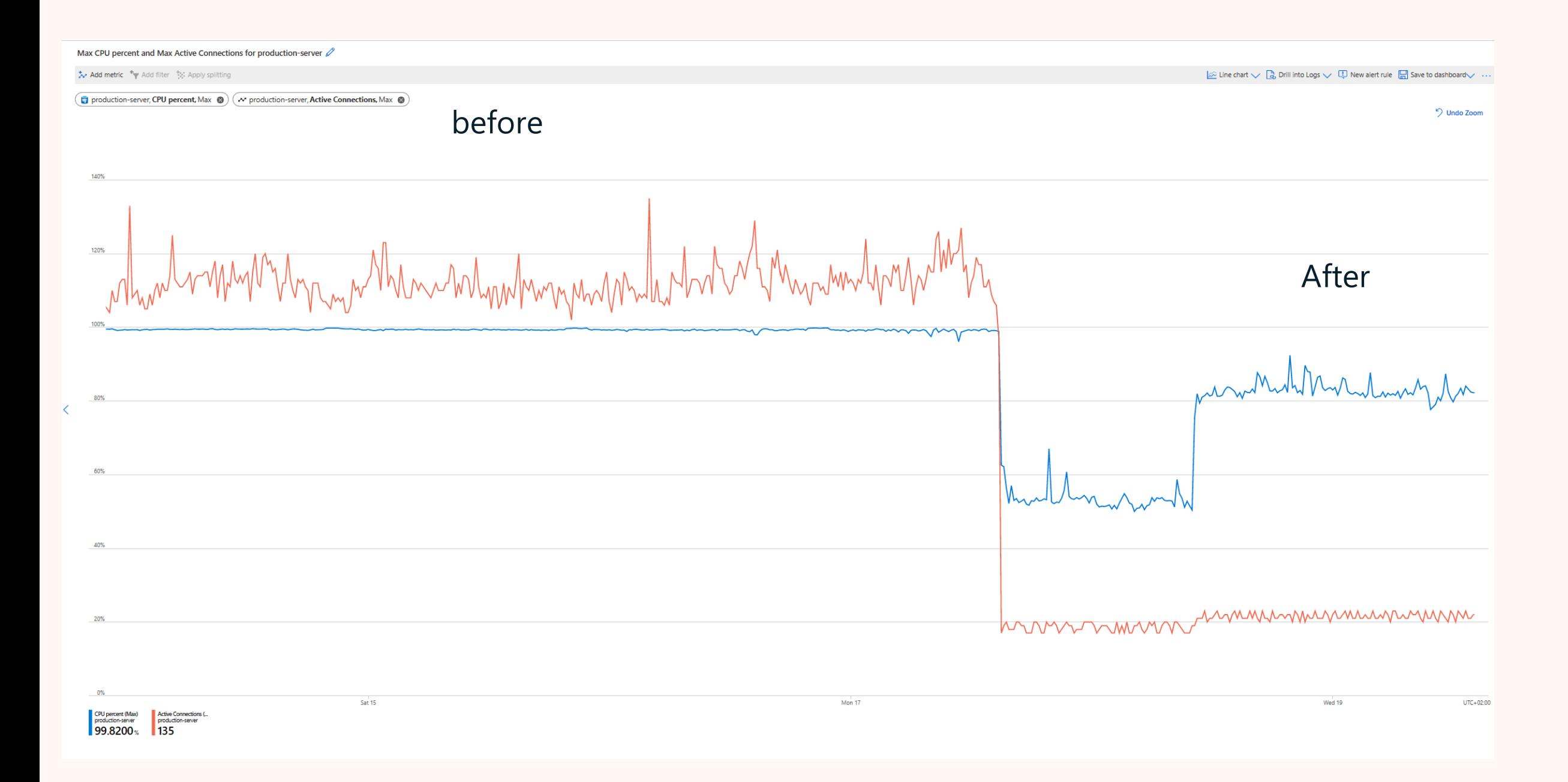

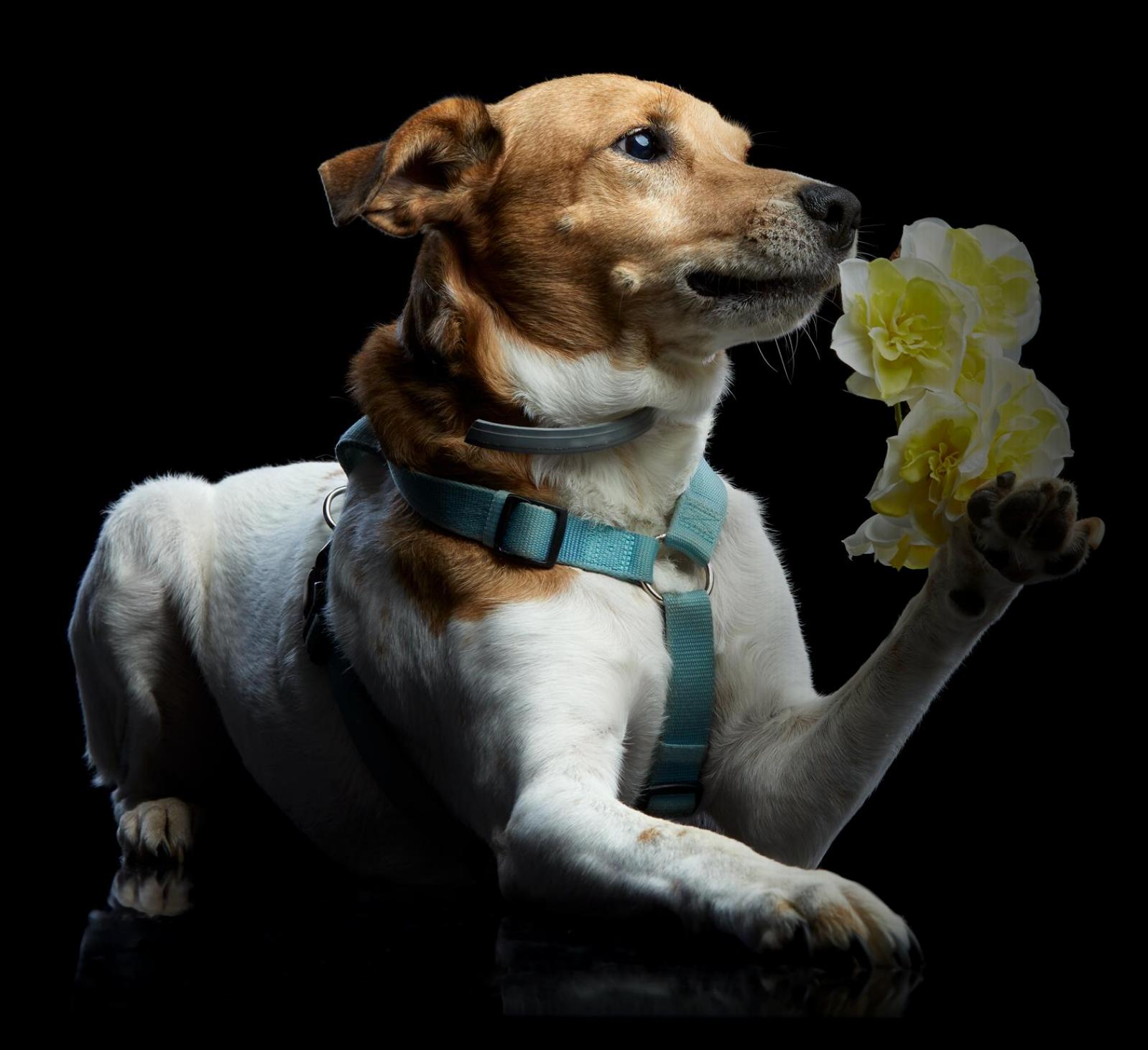

# **Logging**

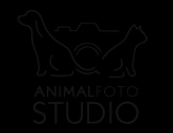

## Logging

- Yes, you still need it
- You really do!
- On all major clouds you have access to postgres logs, the way to obtain them might differ.

### What to log?

- log\_duration Causes the duration of every completed statement to be logged.
- log\_min\_duration\_statement Causes the duration of each completed statement to be logged if the statement ran for at least the specified amount of time.
- log\_statement Controls which SQL statements are logged. Valid values are none (off), ddl, mod, and all (all statements).

### Log\_duration

2024-03-28 21:29:15.462 CET [116948] postgres@anon LOG: duration: 10.376 ms 2024-03-28 21:29:15.463 CET [116954] postgres@anon LOG: duration: 2.334 ms 2024-03-28 21:29:15.466 CET [116947] postgres@anon LOG: duration: 9.485 ms 2024-03-28 21:29:15.468 CET [116944] postgres@anon LOG: duration: 5.102 ms 2024-03-28 21:29:15.471 CET [116957] postgres@anon LOG: duration: 2.448 ms 2024-03-28 21:29:15.473 CET [116951] postgres@anon LOG: duration: 3.739 ms 2024-03-28 21:29:15.475 CET [116955] postgres@anon LOG: duration: 4.327 ms 2024-03-28 21:29:15.476 CET [116950] postgres@anon LOG: duration: 2.253 ms 2024-03-28 21:29:15.476 CET [116956] postgres@anon LOG: duration: 3.043 ms

### log\_min\_duration\_statement

2024-03-28 21:32:53.385 CET [117987] postgres@anon LOG: duration: 5.603 ms statement: SELECT increment(1)

2024-03-28 21:32:53.388 CET [117990] postgres@anon LOG: duration: 3.153 ms statement: SELECT increment(1)

2024-03-28 21:32:53.391 CET [117986] postgres@anon LOG: duration: 5.373 ms statement: SELECT increment(1)

2024-03-28 21:32:53.394 CET [117993] postgres@anon LOG: duration: 1.522 ms statement: SELECT increment(1)

2024-03-28 21:32:53.394 CET [117991] postgres@anon LOG: duration: 2.092 ms statement: SELECT increment(1)

2024-03-28 21:32:53.396 CET [117994] postgres@anon LOG: duration: 2.091 ms statement: SELECT increment(1)

### Log\_statement

2024-03-28 21:35:38.053 CET [118823] postgres@anon LOG: statement: SELECT increment(1) 2024-03-28 21:35:38.054 CET [118826] postgres@anon LOG: statement: SELECT increment(1) 2024-03-28 21:35:38.054 CET [118817] postgres@anon LOG: statement: SELECT increment(1) 2024-03-28 21:35:38.062 CET [118828] postgres@anon LOG: statement: SELECT increment(1) 2024-03-28 21:35:38.063 CET [118825] postgres@anon LOG: statement: SELECT increment(1)

### And much more

- pgAudit
- pg\_stat\_statement
- pgBadger
- …

### For troubleshooting

```
log_line_prefix = '%t [%p]: [%l-1] db=%d,user=%u,app=%a,client=%h '
```

```
log_connections = on
```
### **log\_disconnections = on**

log\_lock\_waits = on  $log_temp_files = 0$ 

```
log_autovacuum_min_duration = 0
```
### log\_line\_prefix

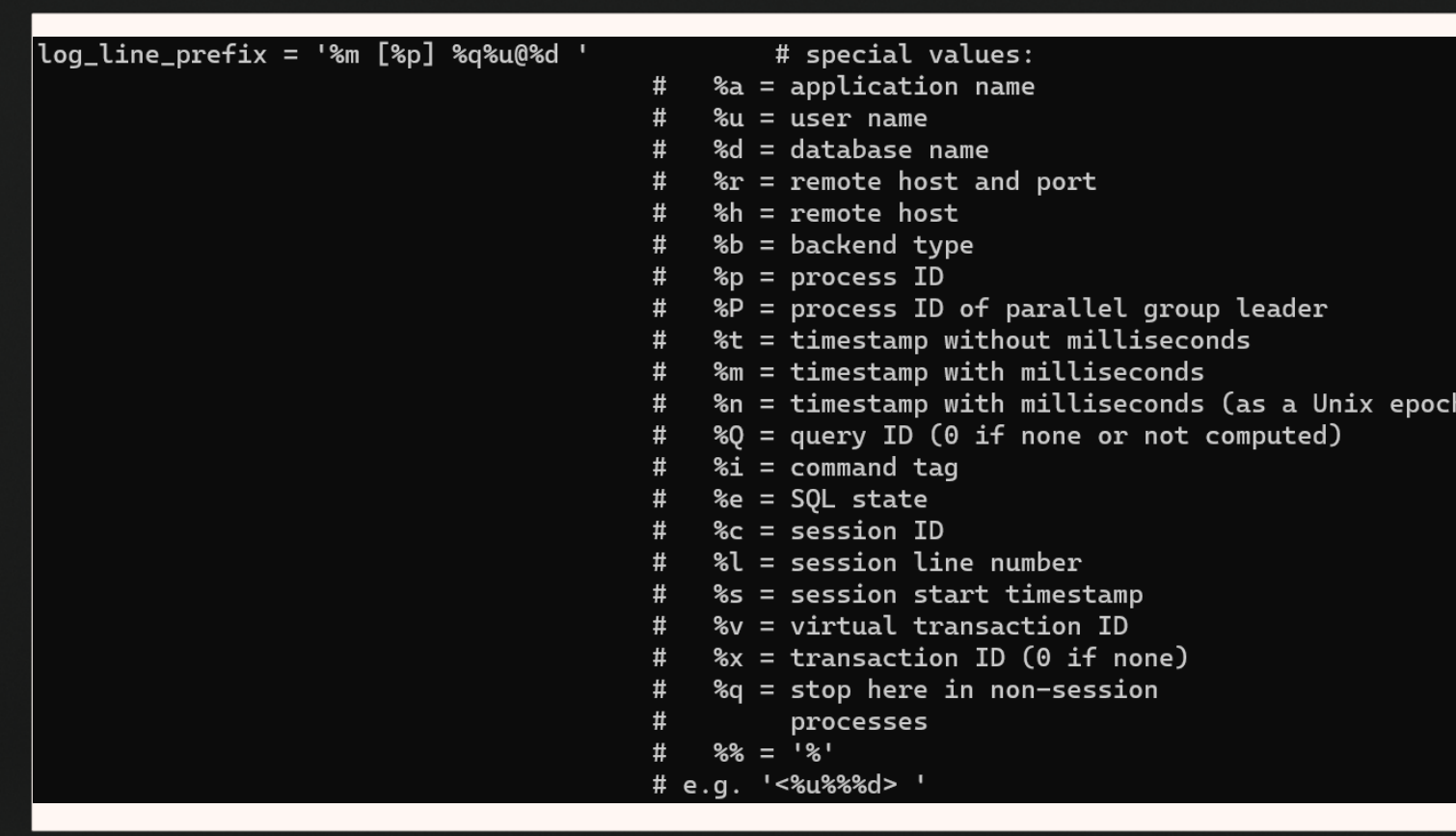

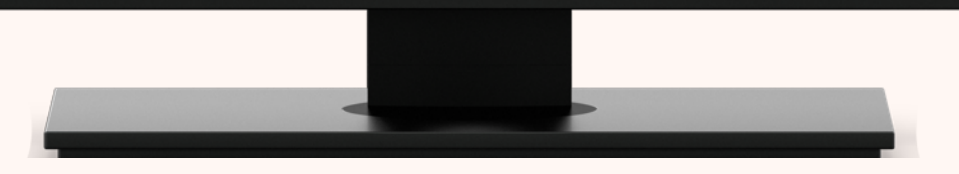

### References

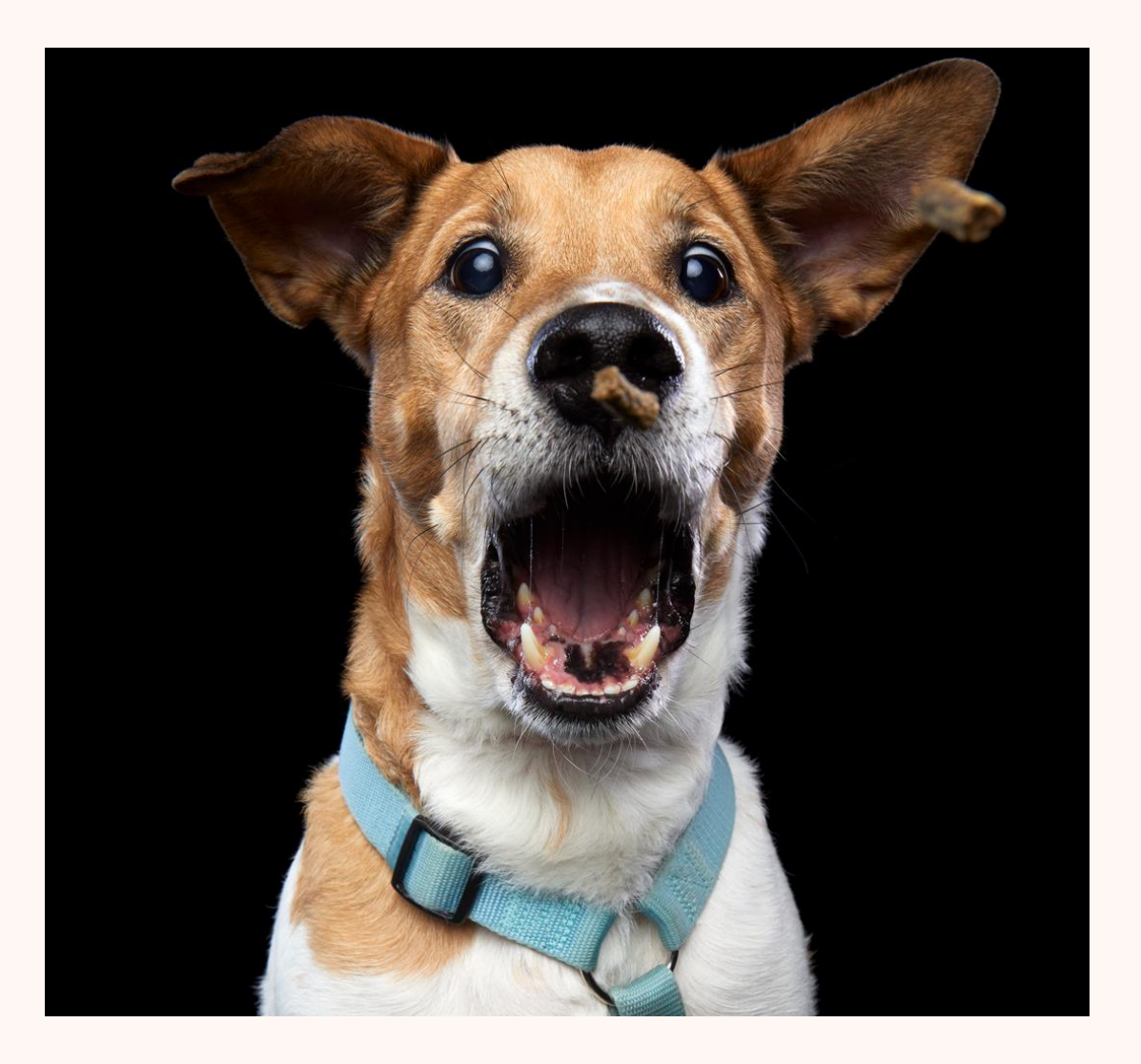

- [PaaS explained](https://www.youtube.com/watch?v=QAbqJzd0PEE)
- [Azure Regions](https://datacenters.microsoft.com/globe/explore/)
- [Compare AWS and Azure services to](https://cloud.google.com/docs/get-started/aws-azure-gcp-service-comparison)  [Google Cloud](https://cloud.google.com/docs/get-started/aws-azure-gcp-service-comparison)
- [AWS RDS wait](https://docs.aws.amazon.com/AmazonRDS/latest/UserGuide/wait-event.clientread.html) events
- [https://www.postgresql.org/about/feature](https://www.postgresql.org/about/featurematrix/#performance) [matrix/#performance](https://www.postgresql.org/about/featurematrix/#performance)
- [https://wiki.postgresql.org/wiki/Number\\_O](https://wiki.postgresql.org/wiki/Number_Of_Database_Connections) [f\\_Database\\_Connections](https://wiki.postgresql.org/wiki/Number_Of_Database_Connections)
- [Comparing Postgres Managed Services:](https://blog.peerdb.io/comparing-postgres-managed-services-aws-azure-gcp-and-supabase)  [AWS, Azure, GCP and Supabase](https://blog.peerdb.io/comparing-postgres-managed-services-aws-azure-gcp-and-supabase)

**Save the date June 11-13, 2024**

# **POSETTE: An Event for Postgres**

2024

**A free & virtual developer event**

**Save the Date** → aka.ms/posette-cal

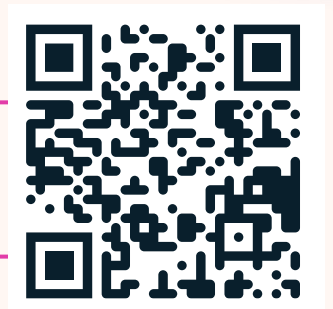

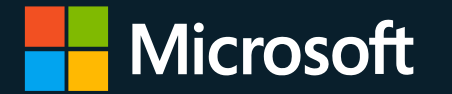

# **Got 3 minutes?**  We'd love your input on some of our Postgres work

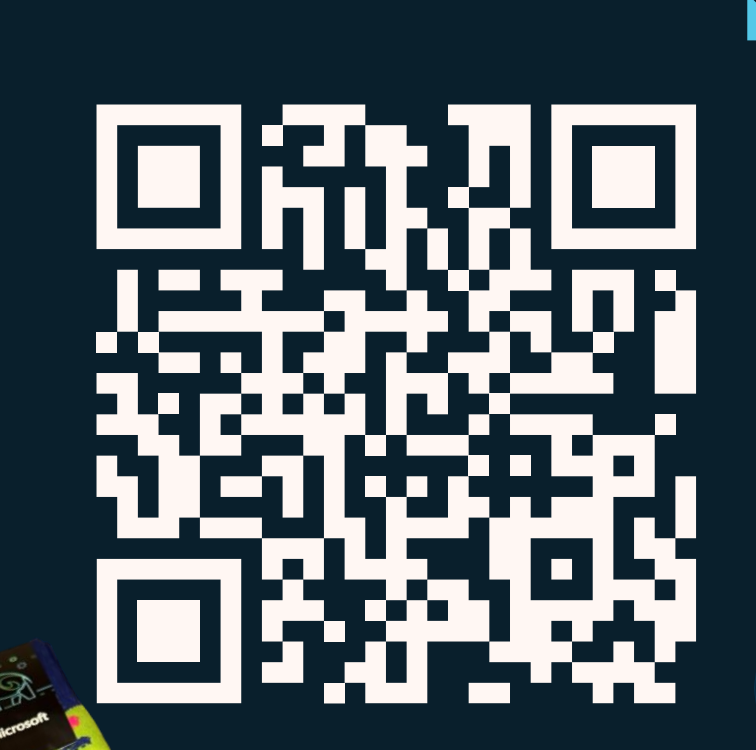

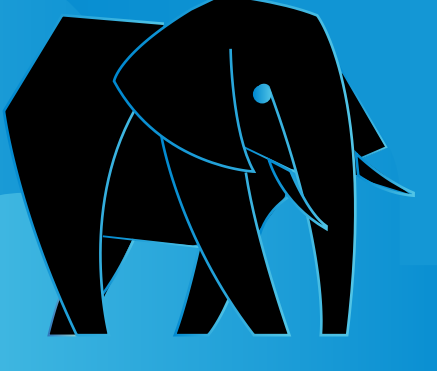

Get your FREE socks @ Microsoft booth

# **Thank you**

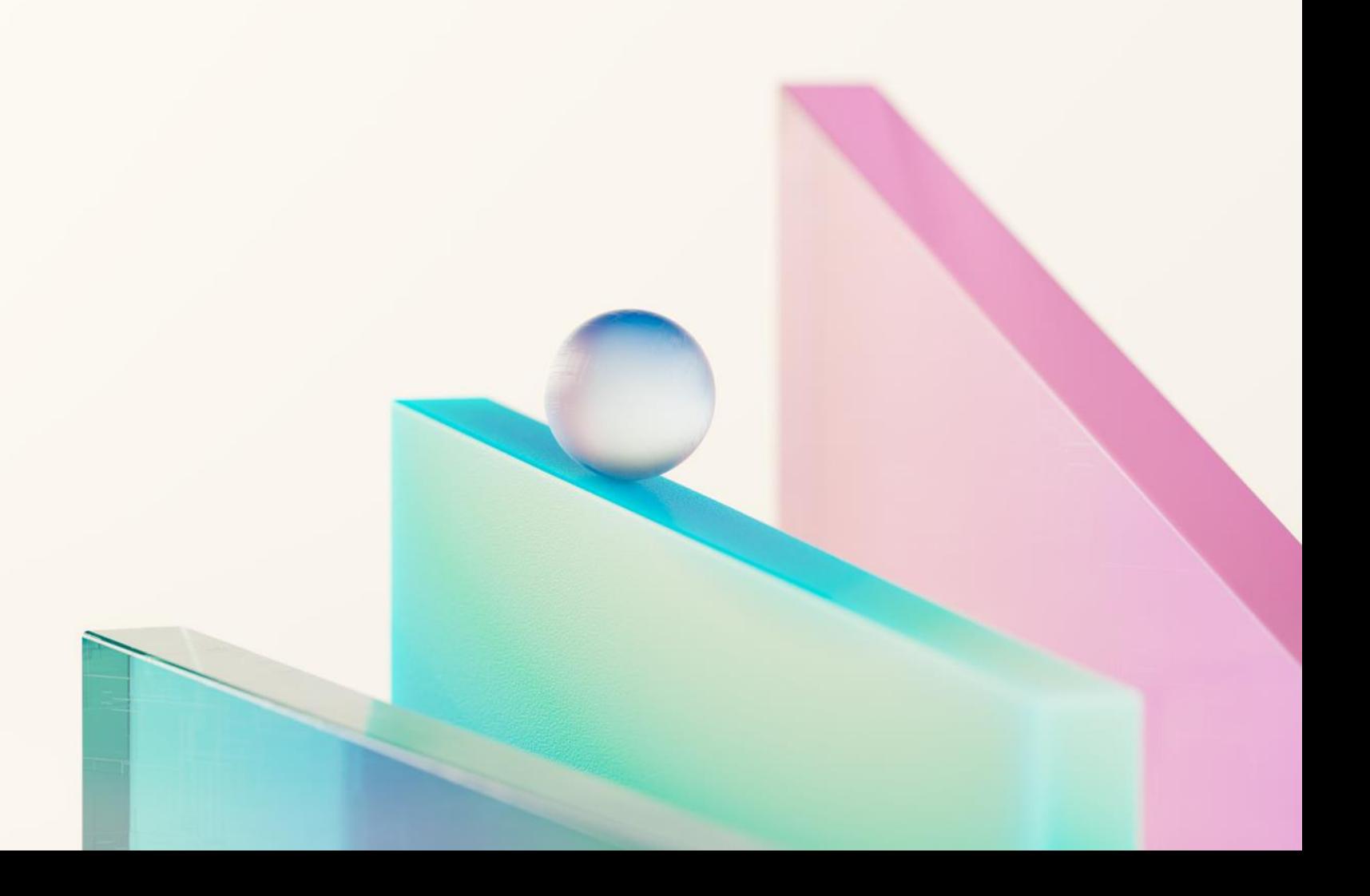